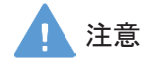

モデル表面に印刷物などが直接触れないように してください。 樹脂表面にインクが吸収されて消えなくなりま す。

MW43

# 腹部アセスメントモデル

監修·指導:国際医療福祉大学 副学長 天野隆弘 静岡県立大学看護学部看護学科 (基礎看護学) 教授 荒井孝子

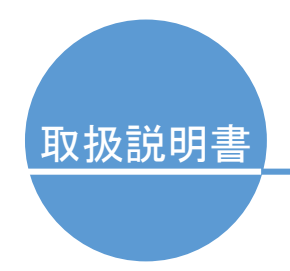

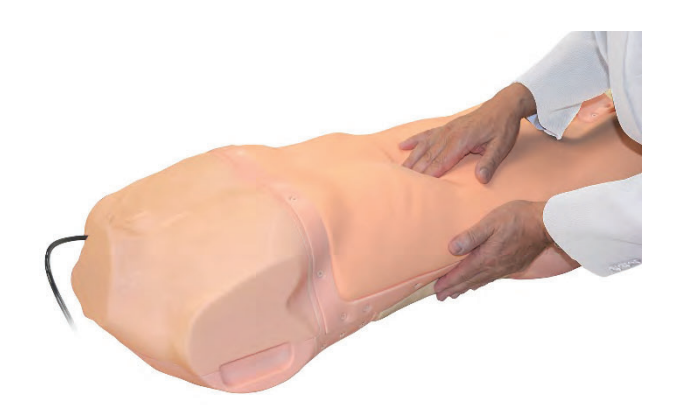

### 目次

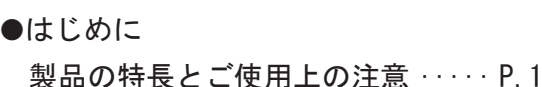

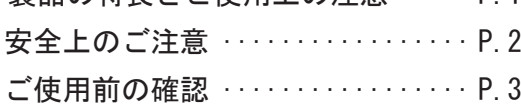

#### ●準備

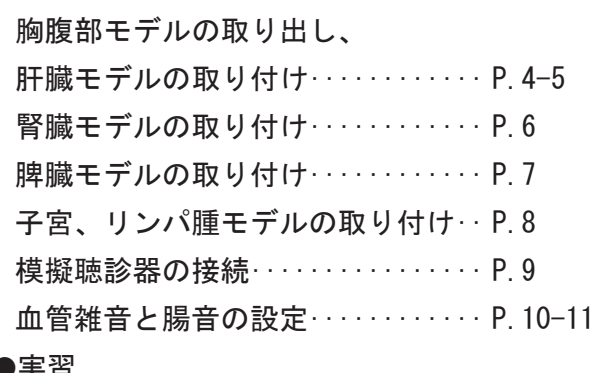

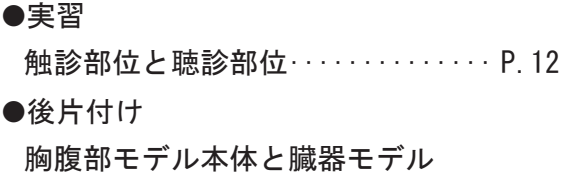

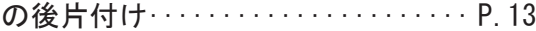

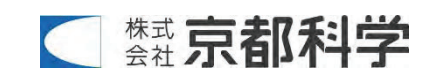

# はじめに 製品の特長とご使用上の注意

#### はじめに

この度は「腹部アセスメントモデル」をお買い上げいただき、誠にありがとうございます。 本製品は、視診・聴診・打診・触診による腹部アセスメント技術の習得を目的とした医学教育用トレーニン ࠋࡍ࡛ࣝࢹࣔࢢ

#### 必ずお読みください

本来の使用目的以外にはご使用にならないでください。また取扱説明書に記載された方法以外でのご使 用による万一の破損や事故に関して、当社は責任を負いかねますのでご了承ください。

#### 特 長

- 新素材を採用し、人体の腹部に近い触診感覚を再現しています。
- 臓器を変更することで、正常と異常所見のアセスメント技術を習得できます。
- 呼吸性変動に対応した肝臓の触知ができます。
- 専用聴診器で腹部の血管音と腸蠕動音を聴診できます。

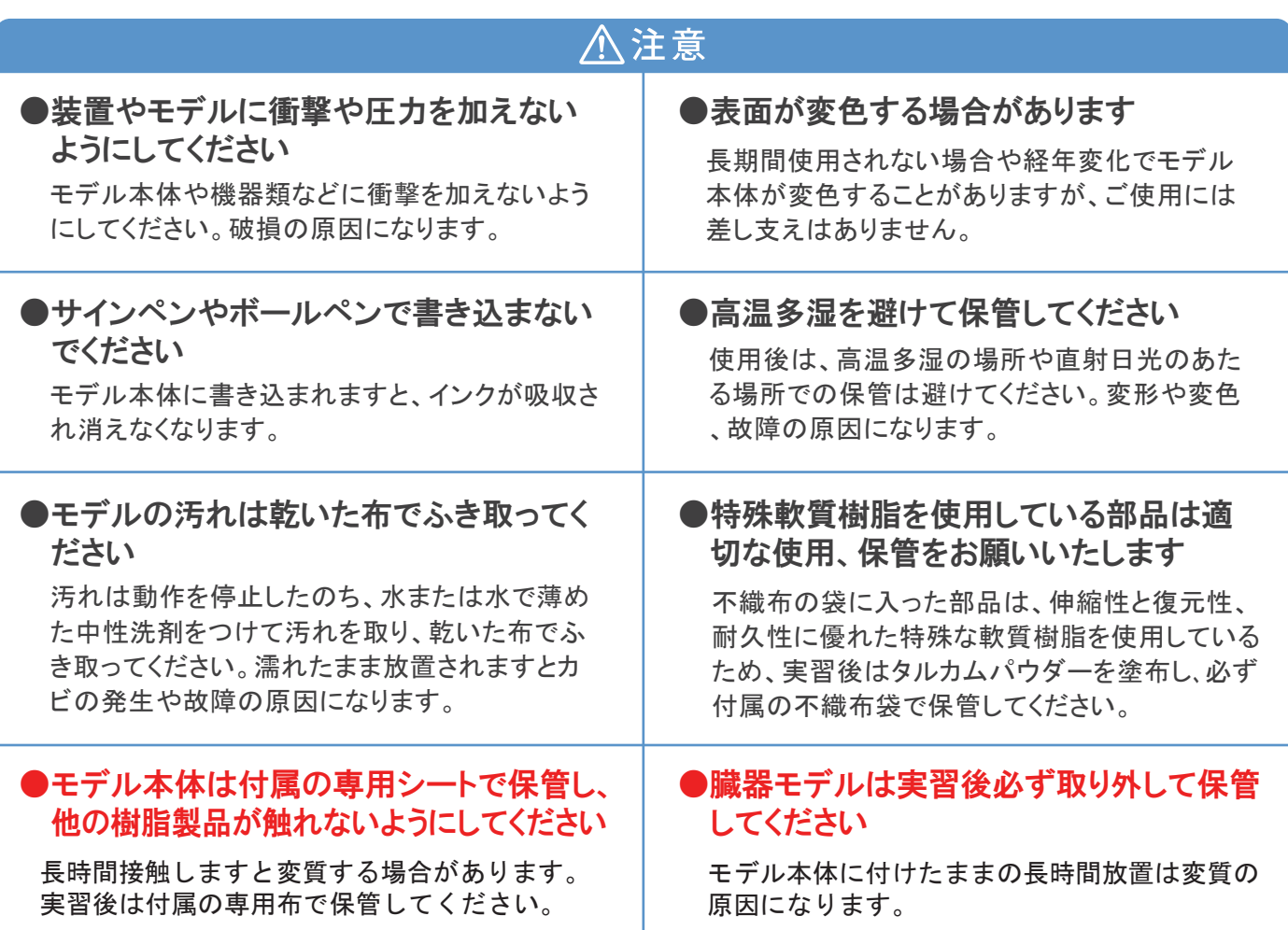

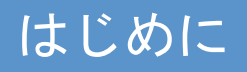

# はじめに | 安全上のご注意

ご使用前に、「安全上のご注意」を必ずお読みの上で正しくご使用ください。 ここに示した注意事項は、安全に関する重要な内容ですので、必ずお守りください。

■誤ったご使用により生じる危険や損害の程度を表すマークです。

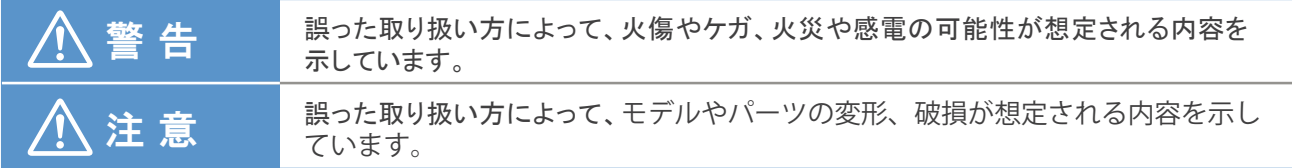

■守っていただく事項の種類を表すマークです。

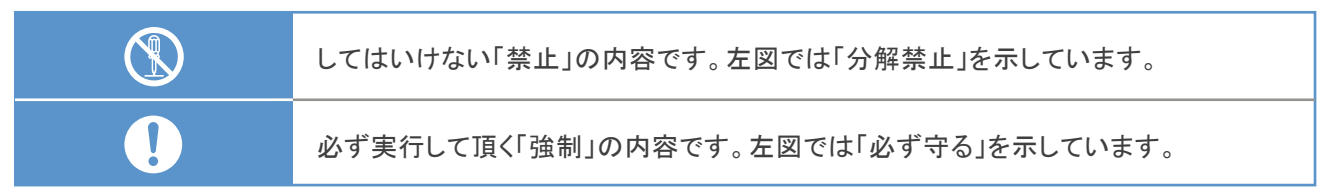

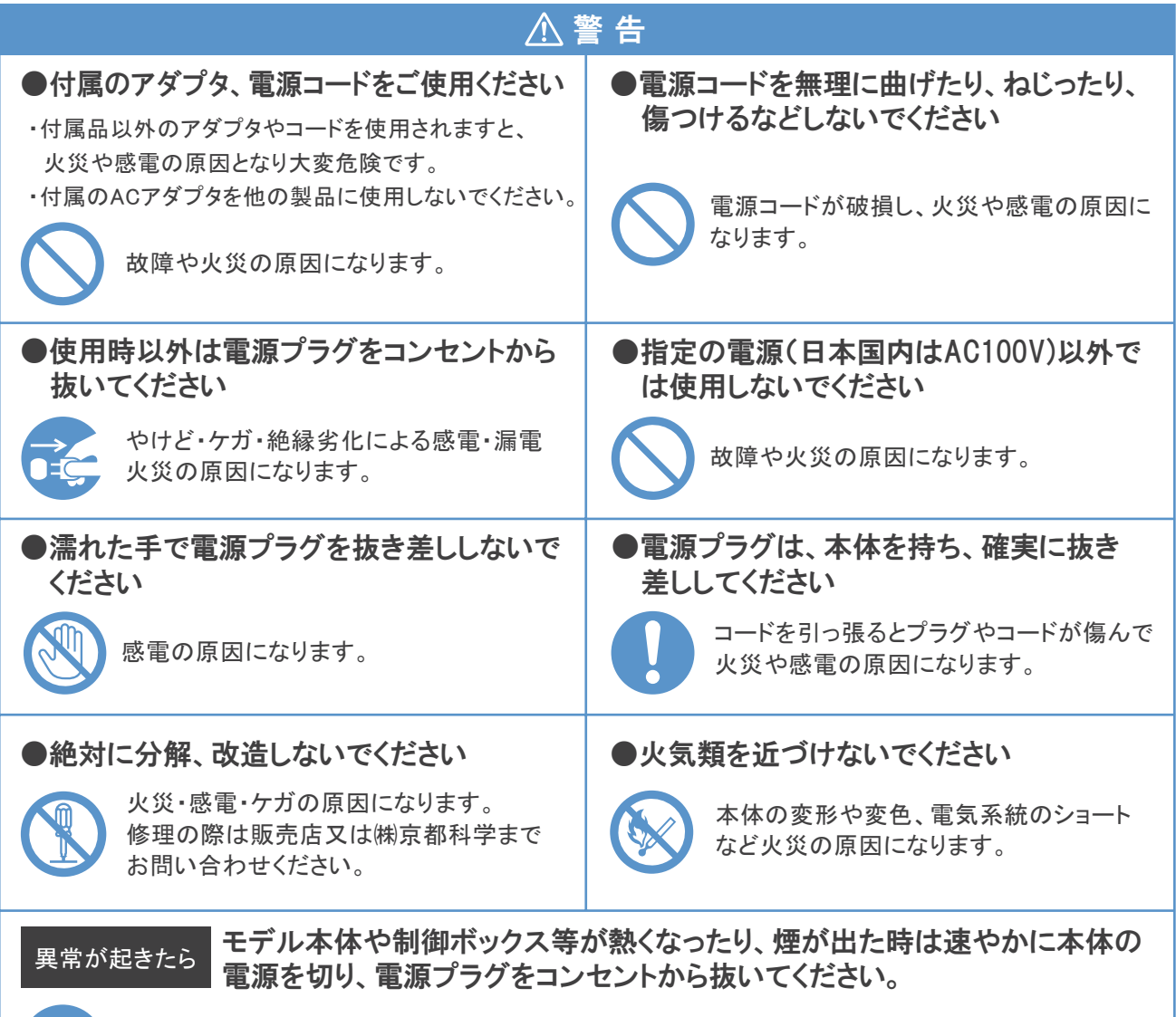

 $\frac{1}{1}$ 

異臭がするなど異常な状態に気付かれた場合は、速やかに対処いただき、お買い上げの 販売店、もしくは(株)京都科学までご連絡ください。

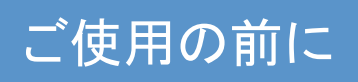

# ご使用的の確認

### セット内容と各部の名称

ご使用の前に、構成品が全て揃っているかご確認ください。

#### ■梱包 1

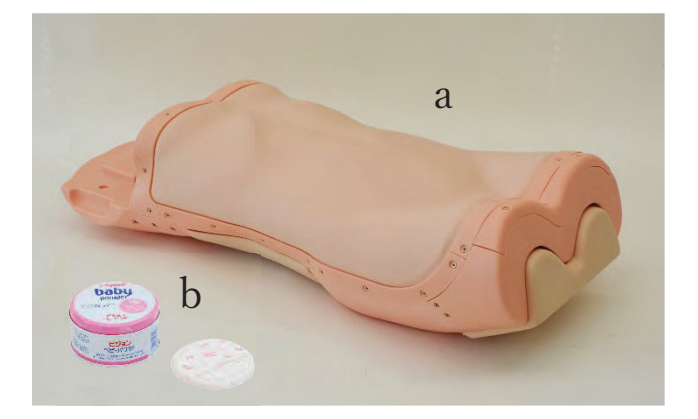

a. 成人胸腹部モデル ………1体

- 注) 製造上の都合により線状の色ムラがみられる場合が ࠋࢇࡏࡲ࠸ࡊࡈࡣၥ㢟ࡣᙉᗘࡢ〇ရࠊࡀࡍࡲࡾ࠶ࠉࠉ
- b. タルカムパウダー………1個

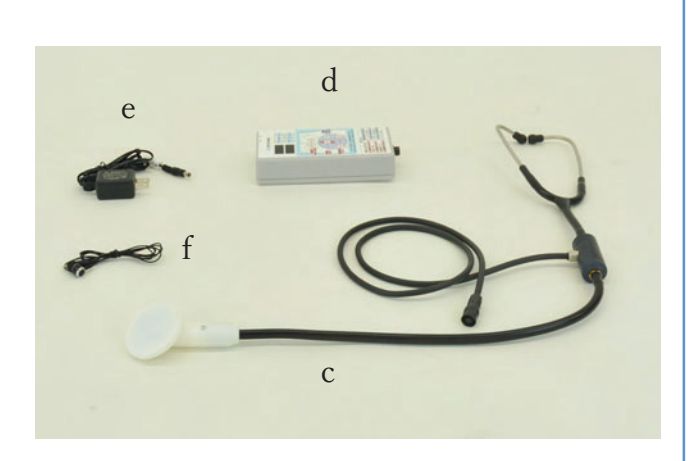

- c. 模擬聴診器 ………………1個
- d. コントローラー……………1個
- e. 電源用 AC アダプター······1個
- f. イヤホン…………………1個

#### ■梱包2 ■梱包3

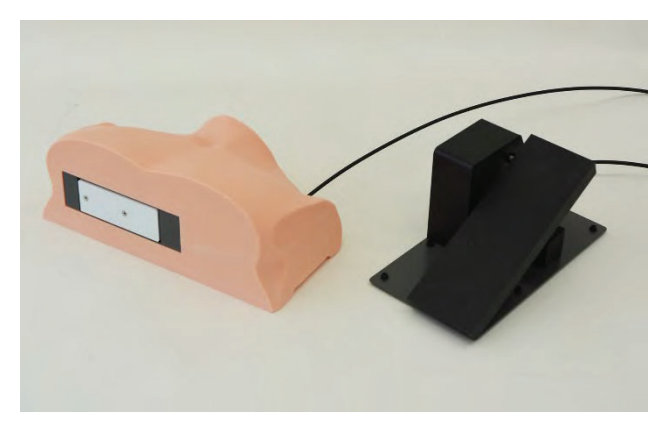

g. 肝臓可動機構…………1 式

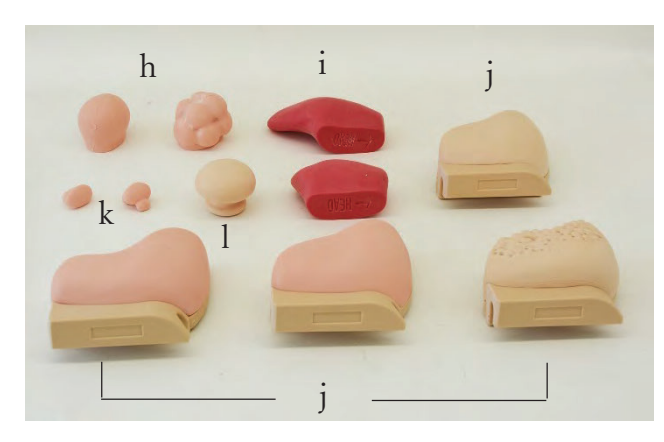

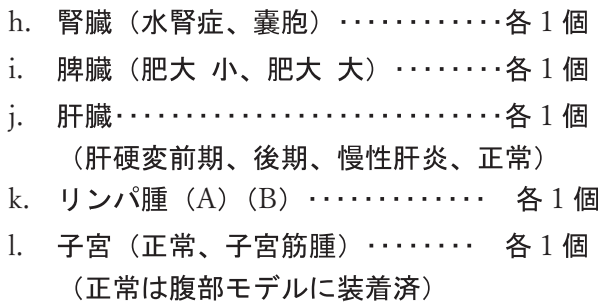

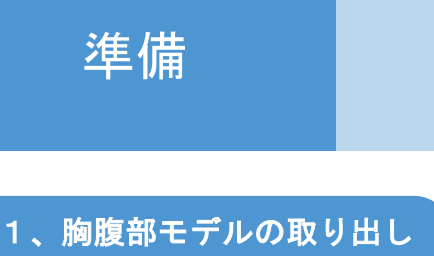

●成人胸腹部モデル本体は、変質防止用の専用シートでカバーされています。

成人胸腹部モデル本体は、専用の収納箱で不織布 の保護シートに包んで梱包されています。 シートを外し取り出してください。 ࡍฟࡾྲྀ࡛ே ࠊ࡛ࡢࡍࡲࡾ࠶ࡀ㔜㔞ࡣࣝࢹࣔͤ などご注意ください。

注)変質防止用の専用シートは、胸腹部モデル本体 の皮膚と、他の樹脂が接触しないように付属し ています。 実習後は収納箱に入れ、必ず専用の保護シート で包んで保管してください。

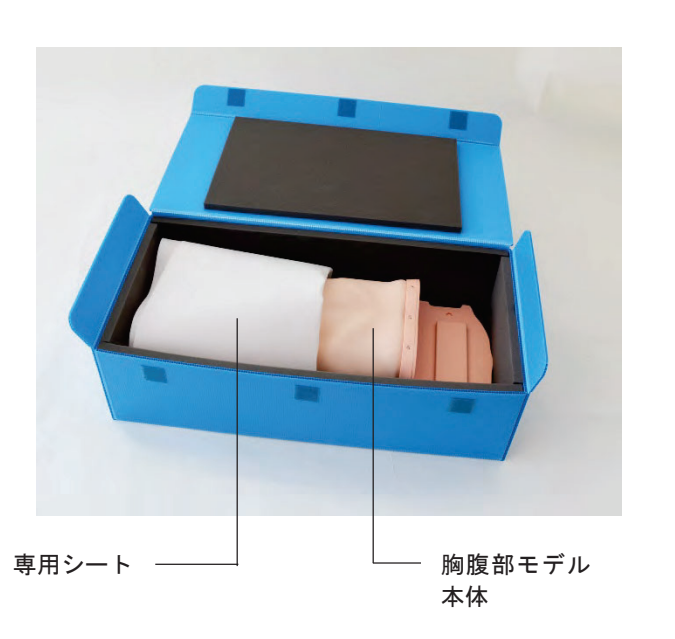

胸腹部モデルの取り出し

肝臓モデルの取り付け

### 1、肝臓の取り付け

#### ●触診用の肝臓モデルを胸腹部本体モデルに取り付ける

肝臓モデルは下記の4種類があります。 (名称は各肝臓モデルの取手部分にも表示されています。) -モデルの手前側取手部分を持ち、胸腹部モデル本体の奥ま でしっかり差し込んでください。

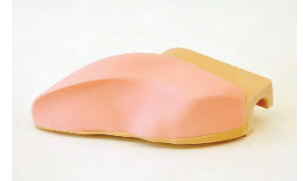

正常

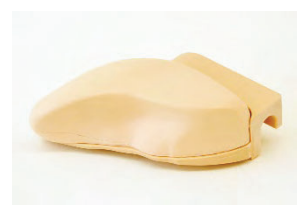

肝硬変 (前期)

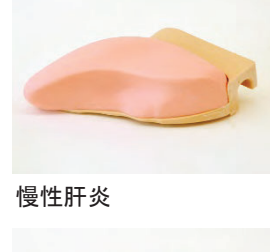

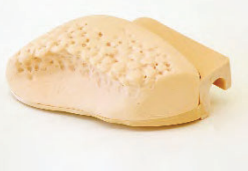

肝硬変 (後期)

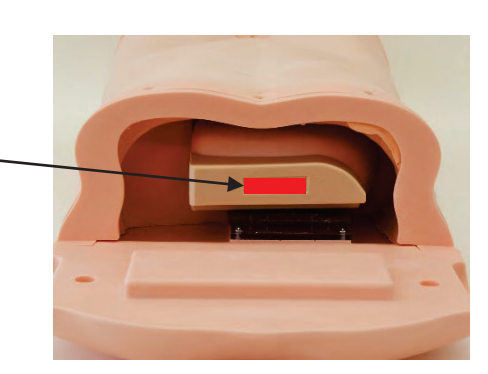

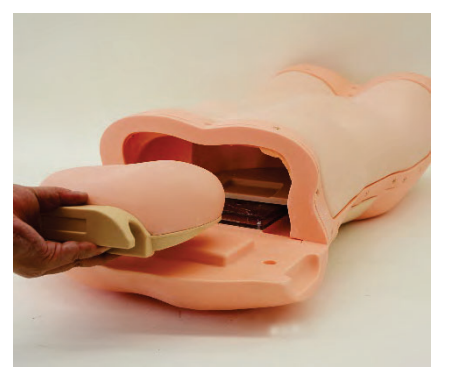

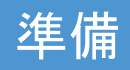

## 準備 ■■■■■■■ 肝臓モデルの取り付け

### 2、肝臓可動機構部の取り付け

#### ●肝臓可動機構の確認

肝臓可動機構部とワイヤーで接続されたペダ ルを踏み、可動機構が正常に動作するか確認し ます。

ぺダルを踏むと機構部が押し出され、放すと自 然に元の状態に戻ります。

### 注)可動機構部とペダルを接続しているチューブ は、途中で折り曲げたり上に物を載せないで ください。正常に可動しなくなります。

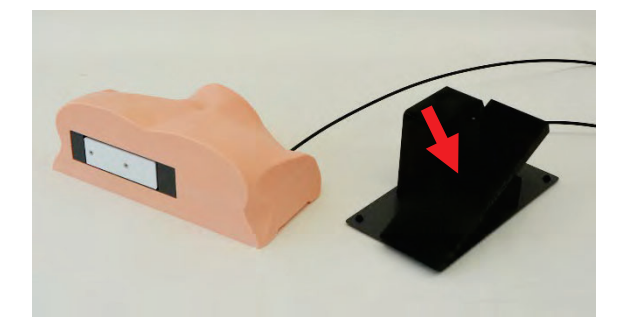

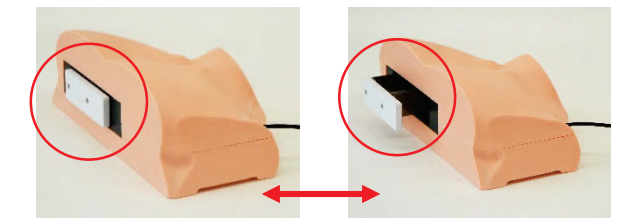

#### ●肝臓可動機構部の取り付け

肝臓可動機構部の両端下部にある凹部分を 持ち、胸腹部モデル本体にセットします。

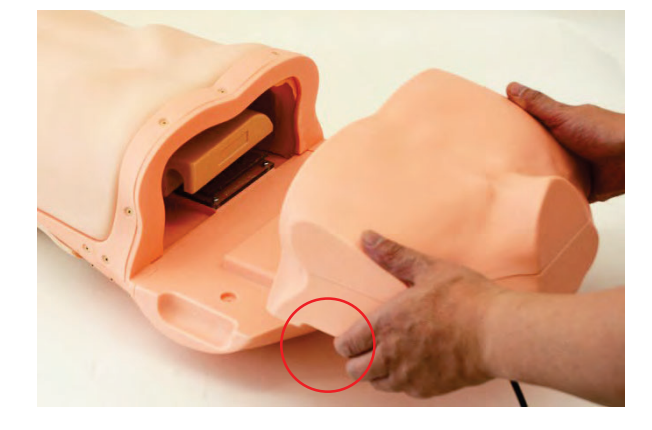

### ●肝臓モデルの取付完了

肝臓モデル及び肝臓可動機構の取り付けが完 ࠋࡓࡋࡲࡋ 肝臓モデルの交換は、取り付けと逆の手順で行 ってください。

注) 移動するときは、 胸腹部モデル本体頭側と足 側の下部を持ってください。 胸腹部モデル側面の凹部分を持つと、肝臓可 動機構部のみが外れます。

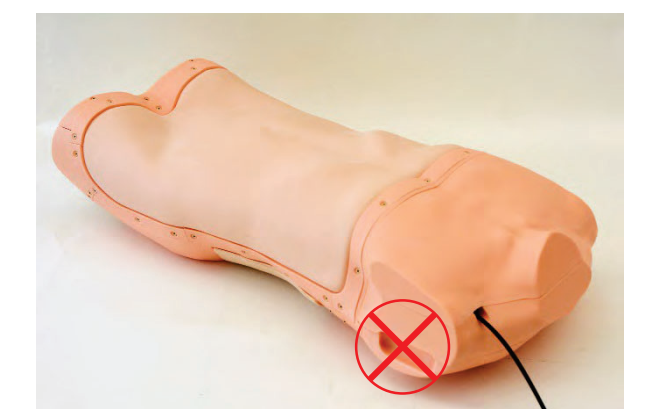

# 準備 | 著臓モデルの取り付け

### 1、腎臓モデルの取り付け

#### ●背中側のカバーを外す

胸腹部モデル本体の背中側にあるカバー (モデ ル右側)を取り外します。

\*正常な腎層を表現する場合は臓器モデルを取り外 してください。

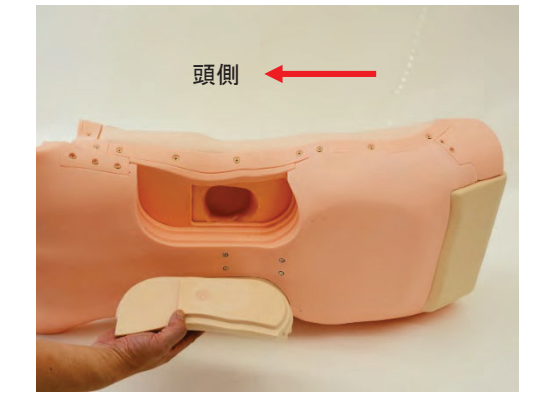

#### ●腎臓モデルの取り付け

腎臓モデルの裏側に表示された←HEAD のマ 一クに従って、矢印を胸腹部本体の頭側に向 け取り付けます。

腎臓モデルは下記の2種類があります。

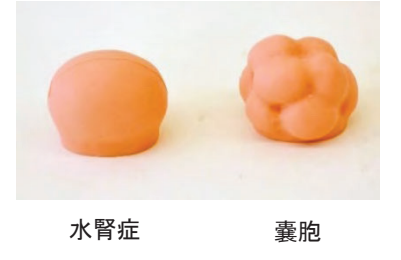

### ●腎臓モデルの取付完了

胸腹部本体のカバーを元に戻し、取り付けは完 ࠋࡍ࡛

腎臓モデルの交換は、取り付けと逆の手順で行 ってください。

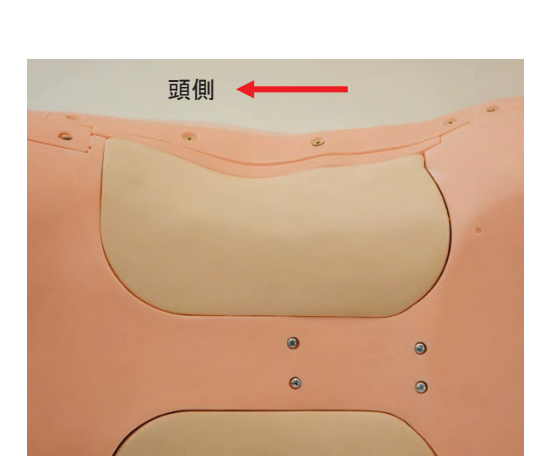

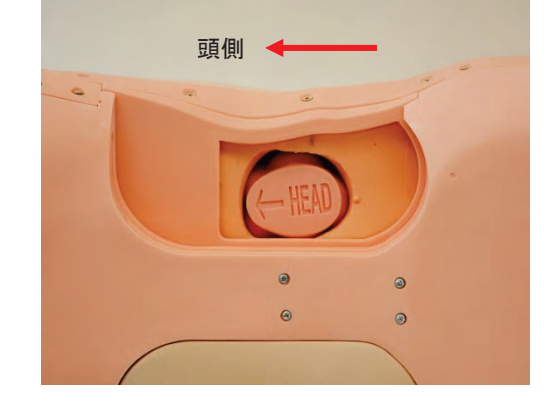

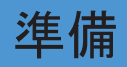

# 準備 | 悪臓モデルの取り付け

### 1、脾臓モデルの取り付け

#### ●背中側のカバーを外す

胸腹部モデル本体の背中側にあるカバー (モデ ル左側)を取り外します。

\*正常な脾臓を表現する場合は臓器モデルを取 り外してください。

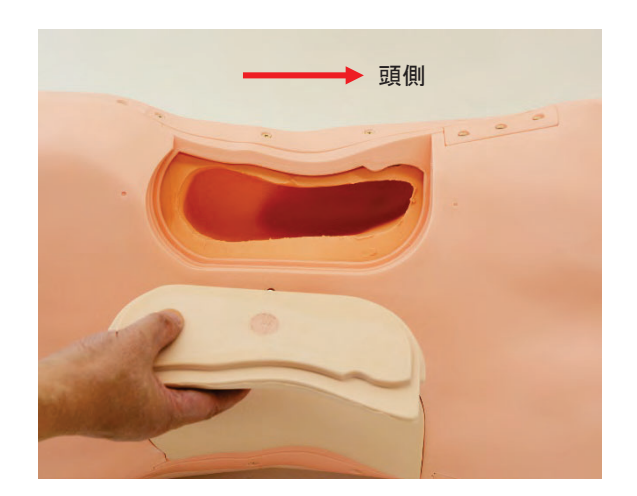

#### ●脾臓モデルの取り付け

脾臓モデルの裏側に表示された←HEAD のマ 一クの矢印を胸腹部本体の頭側に向けて取り 付けます。脾臓モデルは下記の2種類があり ます。

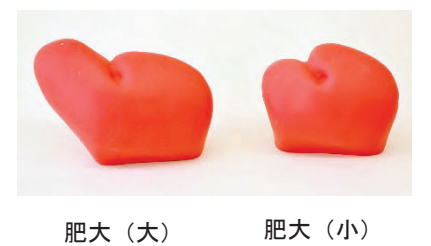

### ●脾臓モデルの取り付け完了

胸腹部モデル本体のカバーを元に戻し、取り付 けは完了です。

脾臓モデルの交換は、取り付けと逆の手順で行 ってください。

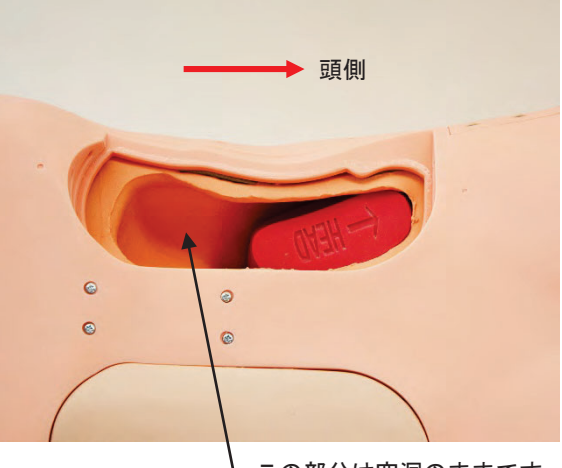

この部分は空洞のままです。

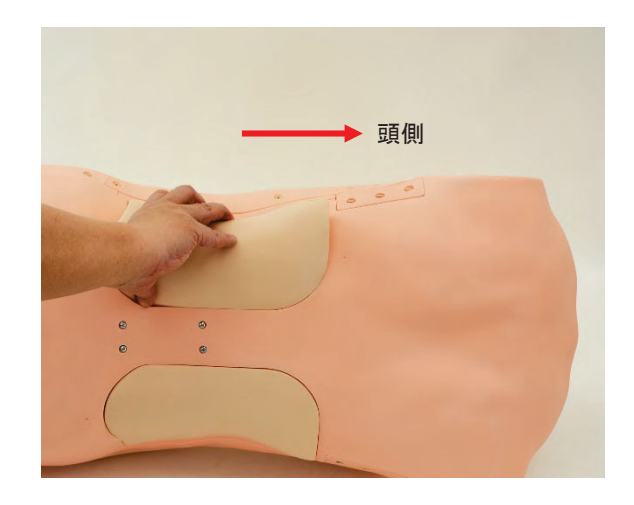

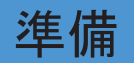

# 準備 子宮、リンパ腫モデルの取り付け

### 1、子宮、リンパ腫の取り付け

#### ●取付ベースの取り外し

胸腹部モデル本体底部の子宮、リンパ腫取付ベ 一スを手前に引き出します。 (取付ベースにはあらかじめ子宮(正常) モデ ルが取り付けてあります)

注)取付けベースは丁寧に取り扱ってください。 取り扱いによっては2種類の材料の継ぎ目にごく細い割れ 目が生じる恐れがあります。取り付けベースに細い割れ 目が生じてもご使用に差し支えはありません。

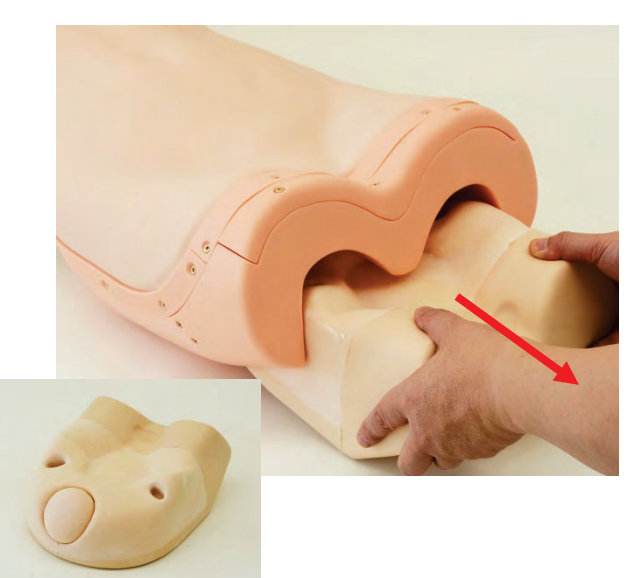

#### ●子宮、リンパ腫モデルの取り付け

子宮モデル、リンパ腫モデルを取り付けます。 子宮モデル及びリンパ腫モデルは下記の各 2 種類があります。

注) 製造上の都合により子宮(正常) の表面にごく細い 届間が生じることがありますがご使用上の問題はござい ません。

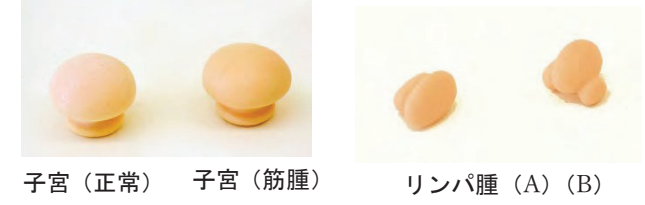

※子宮モデル及びリンパ腫モデルについては、取 り付け方向の指定はありません。

### ●子宮、リンパ腫モデルの取り付け完了

取付ベースを元に戻し、取り付けは完了で す。

子宮、リンパ腫モデルの交換は、取り付けと 逆の手順で行ってください。

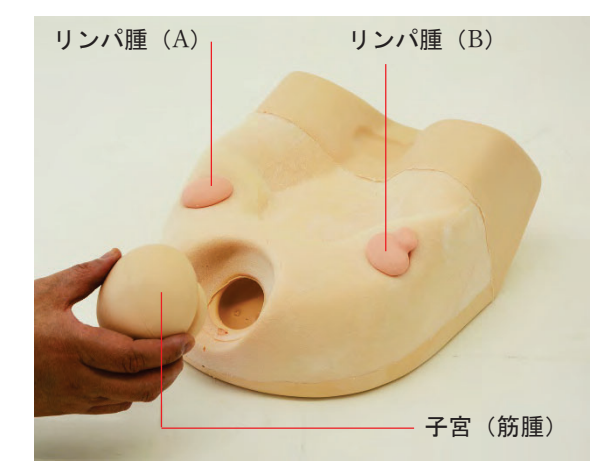

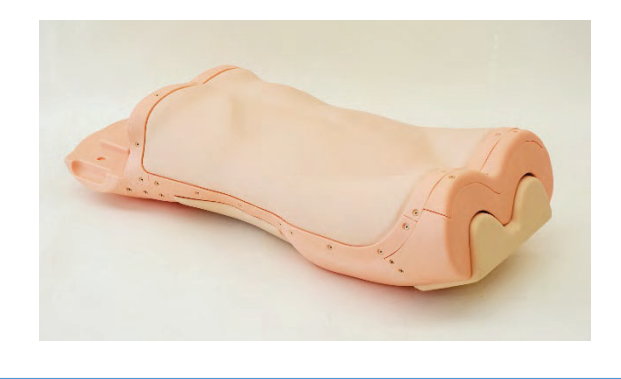

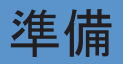

### 模擬聴診器の接続

### 1、模擬聴診器の各部名称

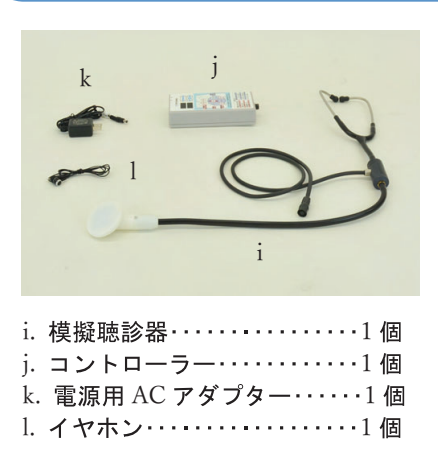

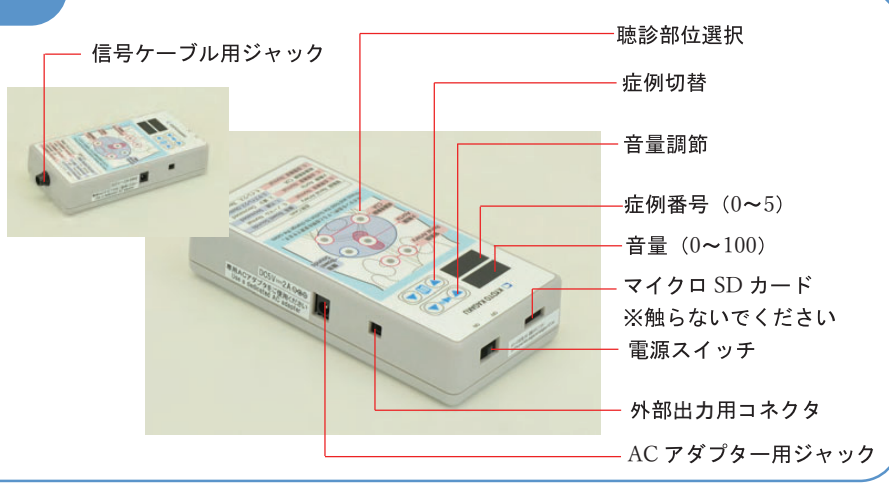

### 2、模擬聴診器の接続

#### ●信号ケーブルのコネクタ接続

模擬聴診器の信号ケーブルコネクタをコ ントローラー底面のジャックに接続します。 外す場合は矢印の部分を持って引き抜きます。

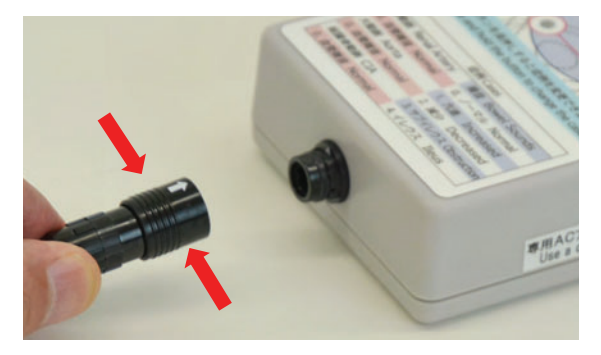

#### ●電源用 AC アダプターの接続

プラグをコントローラーの側面に接続します。反対側 をコンセントに差し込みます。

注) ACアダプターに表示されているロット番号とコン トローラーのロット番号が同じであることを確かめて ください。コントローラーのロット番号は底面に表示 しています。

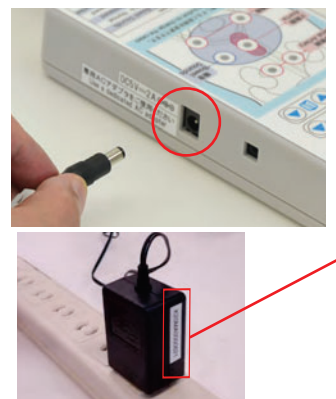

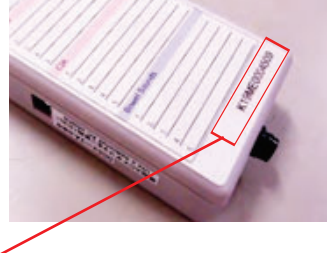

#### ●コントローラーの電源を入れる

コントローラー天面にあるスイッチをスライドさせ電源 を ON にすると、音量設定、症例選択表示面に---が点 灯し準備完了です。

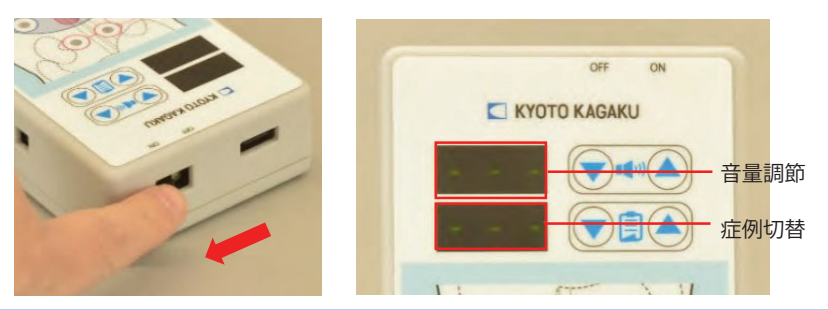

#### ●イヤホンの使い方

付属のイヤホンやお持ちの外部スピ 一カの接続で、模擬聴診器と同じ音 を聞くことができます。

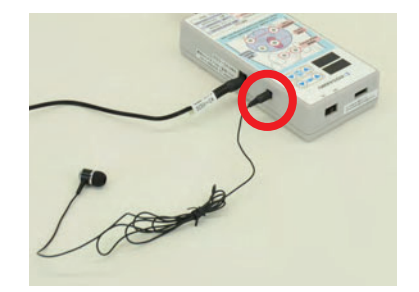

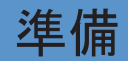

## 血管雑音と腸音の設定

#### 1、聴診領域の選択と症例設定の基本的な手順

#### ●聴診領域の選択

聴診できる領域は、腎動脈、大動脈、総腸骨動脈、 腸音の4か所です。

操作パネルの各〇部分を押すことで、緑の LED が 点灯し、選択した領域が確認できます。

- 1) 腎動脈、大動脈、総腸骨動脈の3か所は同時選択で きます。
- 2) 腎動脈、総腸骨動脈は左右2か所を同時選択するこ とは出来ません。
- 3) 腸音を選択すると他の領域を選択することは出来 ません。

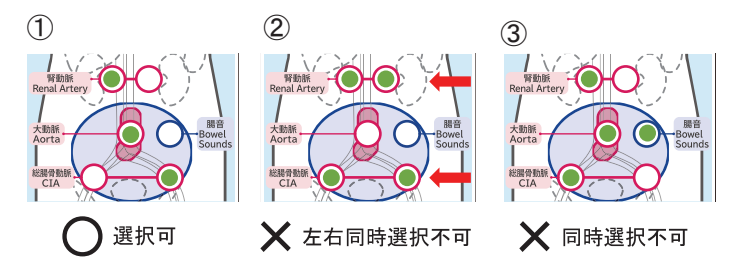

#### ●選択した聴診領域の症例を設定

- 1) 選択した聴診領域の〇部分を長押し (約2秒) することで、症例設定モードに切り替わりま す。(右図では腎動脈領域で説明しています。) 症例設定モードに切り替わると、音量設定、症 例選択表示パネルに初期設定数値が表示され ます。
- ※初期設定では、音量設定が 50、症例選択が 000 に設定されています。
- ※腎動脈領域、総腸骨動脈領域は、症例設定モード に切り替わると2か所のLEDが同時に点灯しま すが異常ではありません。
- 2)音量と、症例を▼▲ボタンで設定し、終了した ら再度〇部分を長押し (約2秒)して聴診領域 選択モードに戻します。
- 注) 各聴診領域で選択された症例は、他の聴診領域 に切り替えても電源を切るまで保存されます。

#### ※各聴診領域の症例設定方法に関しては、次頁を お読みください。

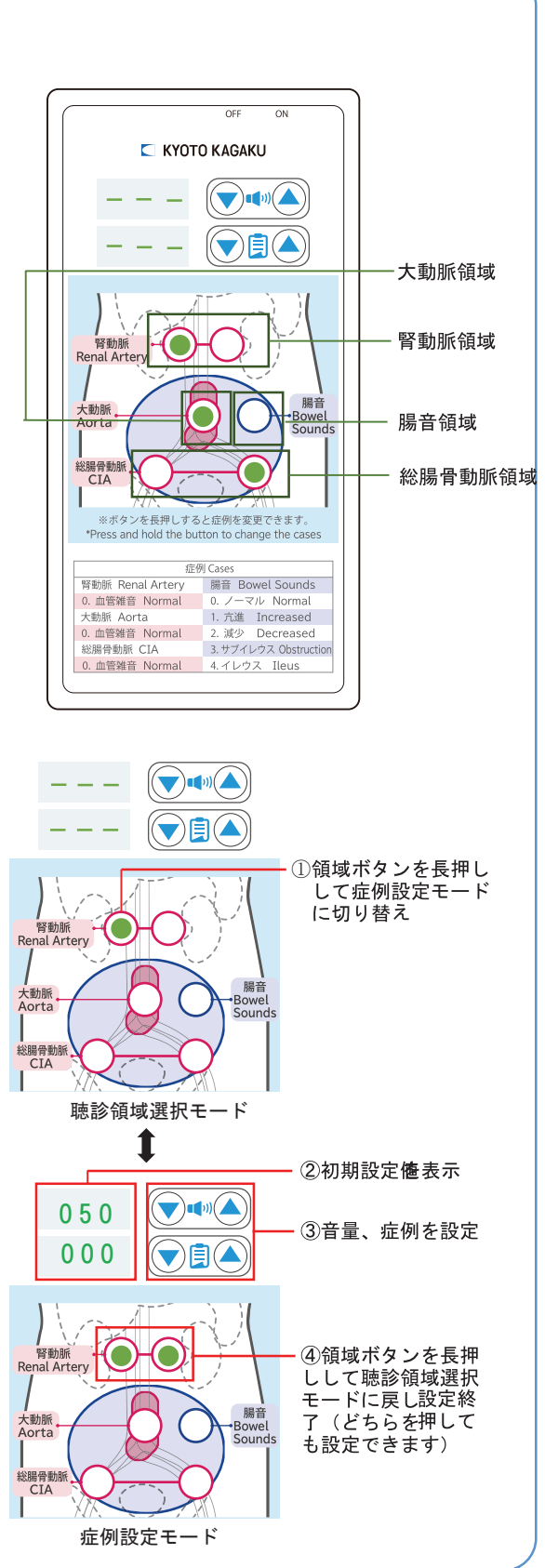

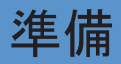

### 準備 ■ 血管雑音と腸音の設定

#### 2、各聴診領域の症例設定

#### ●腎動脈領域の症例設定

- 1) 腎動脈 (右)、または (左) のいずれか を選択し〇を押すと緑の LED が点灯し ます。もう1度押すと選択が解除されま す。(片方しか選択できません)
- 2) 点灯中に同じ○を長押しして症例選択 モードに切り替え、音量、症例を設定し ます。
- 3) 引き続き他の領域の症例設定を続ける 場合はそのまま他の聴診領域の○印を 押すことで、聴診領域選択モードに戻す ことなく続けて症例設定が行えます。

#### ●大動脈領域の症例設定

- 1) 大動脈領域の〇印を押すと緑の LED が点灯します。もう1度押すと選択が 解除されます。
- 2) 腎動脈領域の設定と同じ手順で上記2  $\sim$ 3の操作を行います。

#### ●腸領域の症例設定

- 1) 腸領域のO印を押すと緑の LED が点 灯します。もう1度押すと選択が解 除されます。
- 2) 腎動脈領域の設定と同じ手順で上記 2~3の操作を行います。

# ᵋᵋᵋ ᵋᵋᵋ سسد ⊟<br>Renal Arter 大動<br>Aort 総腸骨動 ①左右いずれか を選択

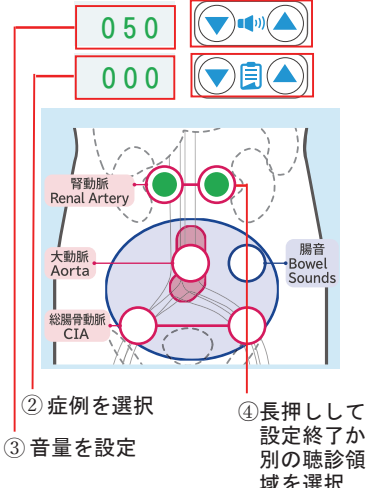

#### ●総腸骨動脈領域の症例設定

- 1) 総腸骨動脈 (右)、または (左) のいず れかを選択しO印を押すと緑の LED が 点灯します。もう1度押すと選択が解除 されます。(片方しか選択できません。)
- 2) 腎動脈領域の設定と同じ手順で上記2  $\sim$ 3の操作を行います。

#### 注)出荷時各聴診領域の症例設定は以下のようになっています。(コントローラー下部にも表記しています) 腎動脈領域 No.0 血管雑音 (1~5にデータは入っていません) 大動脈領域 No.0 血管雑音 (1~5にデータは入っていません) KYOTO KAGAKU 総腸骨動脈領域 No.0 血管雑音 (1~5にデータは入っていません)  $\bigtriangledown$  (A) 腸領域 No.0 ノーマル No.1 亢進 No.2 減少 No.3 サブイレウス

- No.4 イレウス (無音)
- No.5 (データは入っていません)

※空き番号には症例データを追加することができます。 詳しい方法は(株)京都科学までお問い合わせください。

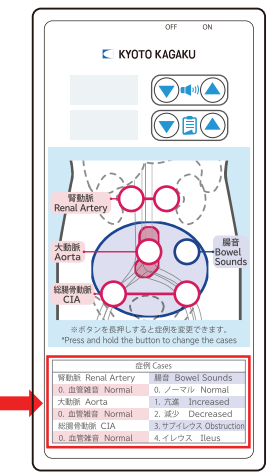

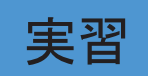

## 実習 | おような 触診部位と聴診部位

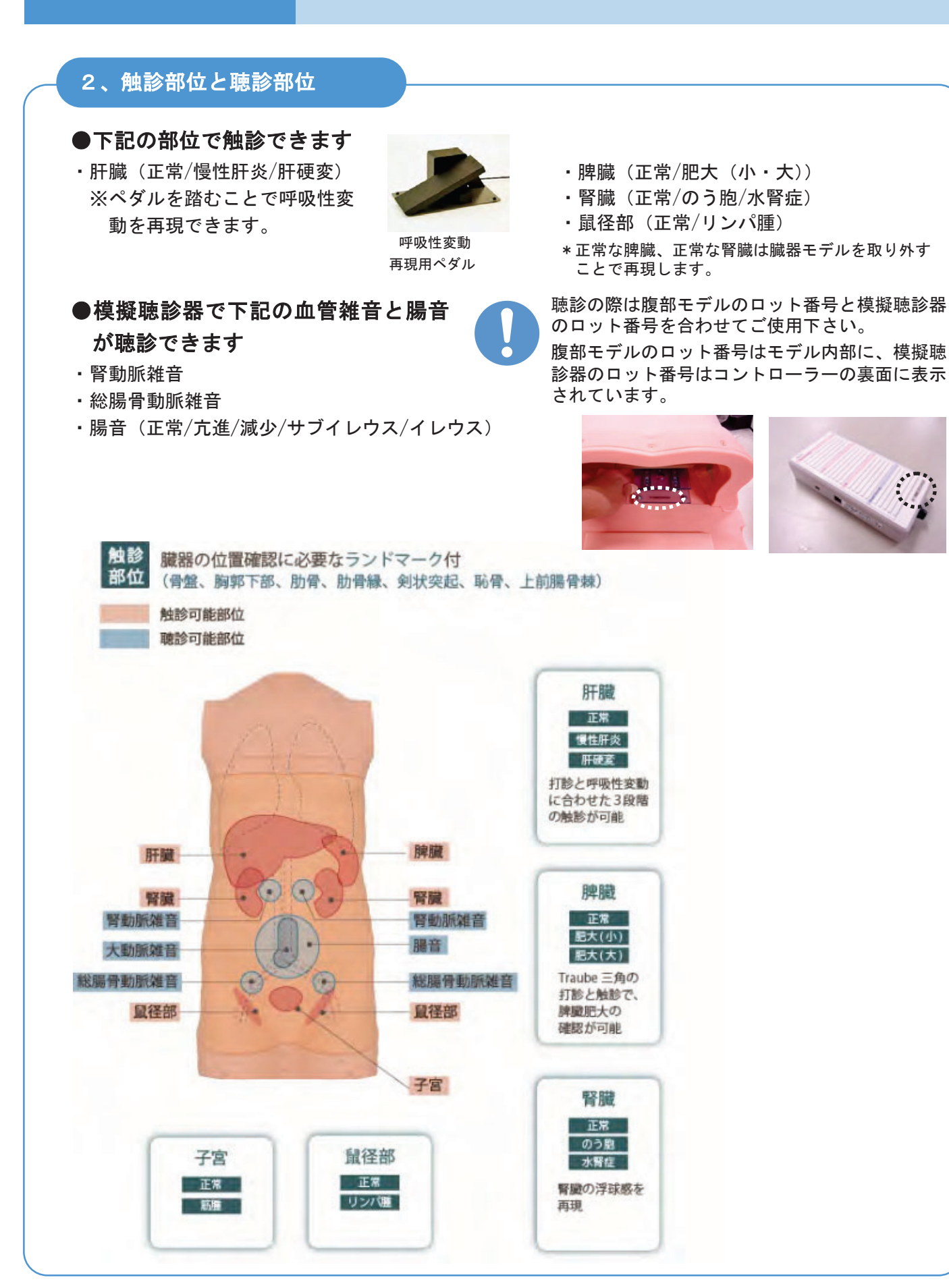

![](_page_13_Picture_0.jpeg)

# 胸腹部モデル本体と 臓器モデルの後片づけ

#### 1、胸腹部モデル本体の保管 l

### ●汚れを拭き取りパウダーを塗布し、専用シートで包んで保管

モデルの汚れは、ウエットティッシュ又は、 水で薄めた中性洗剤をつけた布などで拭き 取り、十分に乾燥させた後、皮膚部分に付 属のタルカムパウダーを塗布してください。

肝臓可動機構部を取り外し、専用箱に収納の上 保護シートで包んで保管してください。

![](_page_13_Picture_6.jpeg)

![](_page_13_Picture_7.jpeg)

### 2、臓器モデルの保管

### ●臓器モデルは取り外して保管

納品時別梱包になっている臓器モデルは、胸 腹部モデル本体から取り外して保管してく ださい。

注) 臓器モデルを胸腹部モデル本体に取り付け たまま長期間放置しますと、臓器モデルが変 質する場合があります。

![](_page_13_Picture_12.jpeg)

![](_page_13_Picture_139.jpeg)

![](_page_14_Picture_0.jpeg)

ご使用中にトラブルが発生した場合は 下の表にしたがって確認してください。それでも解決しない場合は お買い上げの販売店もしくは㈱京都科学 (075-605-2510または03-3817-8071) までご連絡ください。

![](_page_14_Picture_27.jpeg)

![](_page_15_Picture_0.jpeg)

モデル表面に印刷物などが直接触れないようにしてください。 樹脂にインクが吸収されて消えなくなります。

·本製品についてのお問い合わせや不具合等ございましたら、お手数ですがお買い上げの販売 店、もしくは下記 (株)京都科学まで御連絡ください。

□ をはらして

![](_page_15_Picture_82.jpeg)

本書の内容は、予告なしに変更することがあります。本書の内容の一部もしくは全部を当社に無断で複写·転載す ることを禁じます。

本書の内容に、万一不審な点や誤りなど、お気づきの点がございましたら、当社もしくは販売店にご連絡ください。

2024/06